「構成要素一覧と検索」から構成要素の編集辞書(削除)を作る

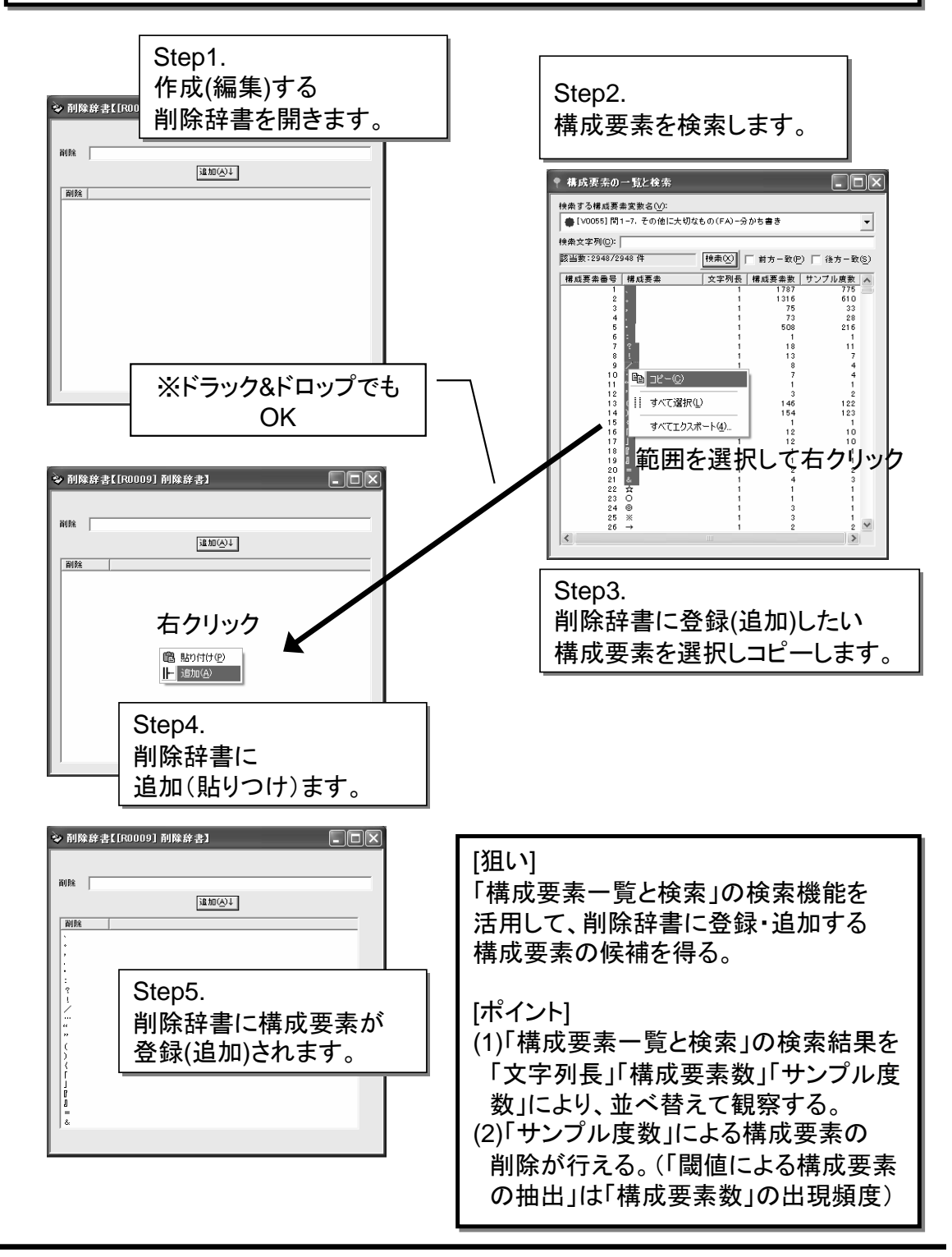

WordMiner recipe **All Rights Reserved, Copyright Heiwa Information Center** 

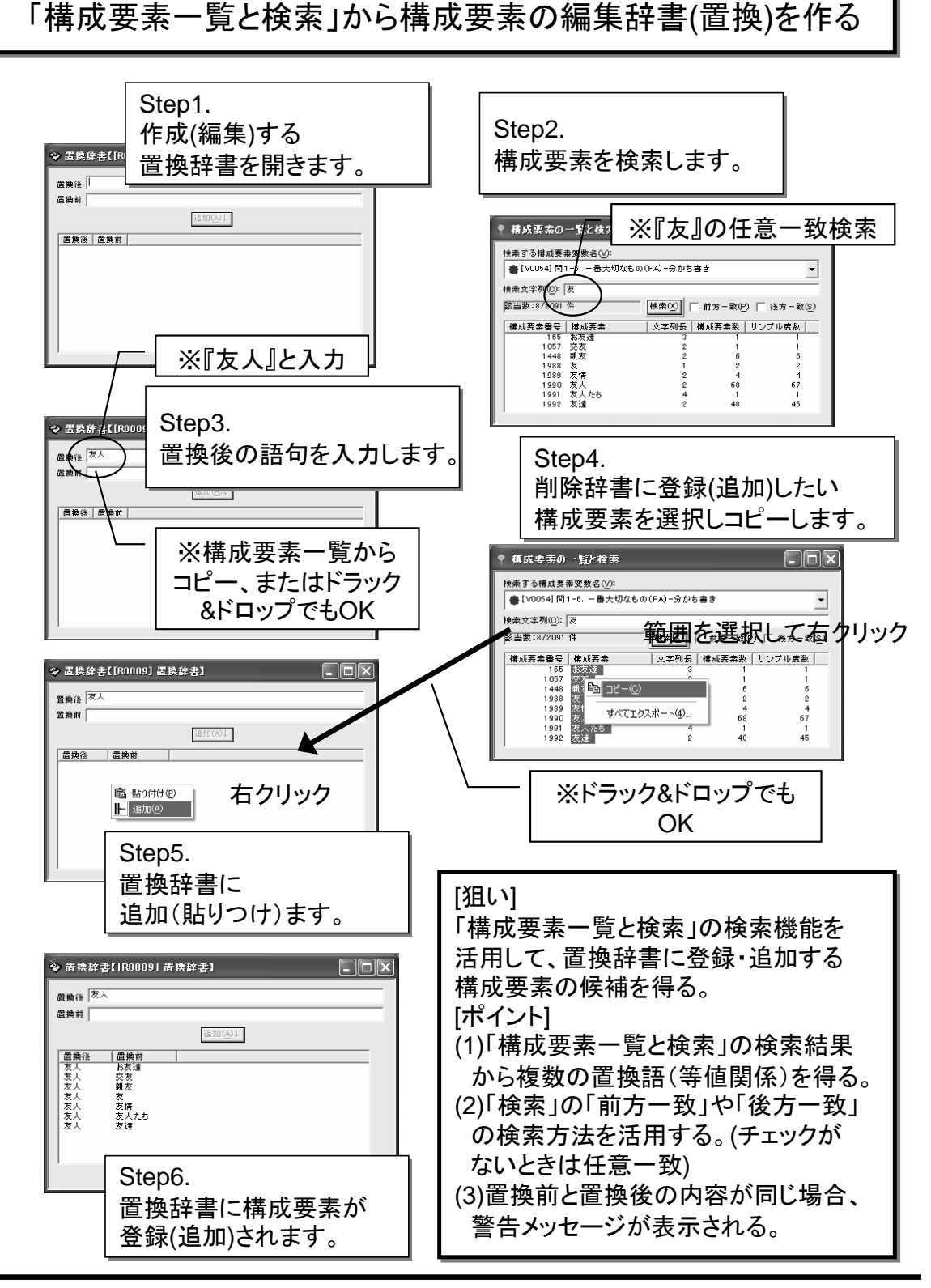

WordMiner recipe **All Rights Reserved, Copyright Heiwa Information Center** 

構成要素変数の編集

**RD\_303**

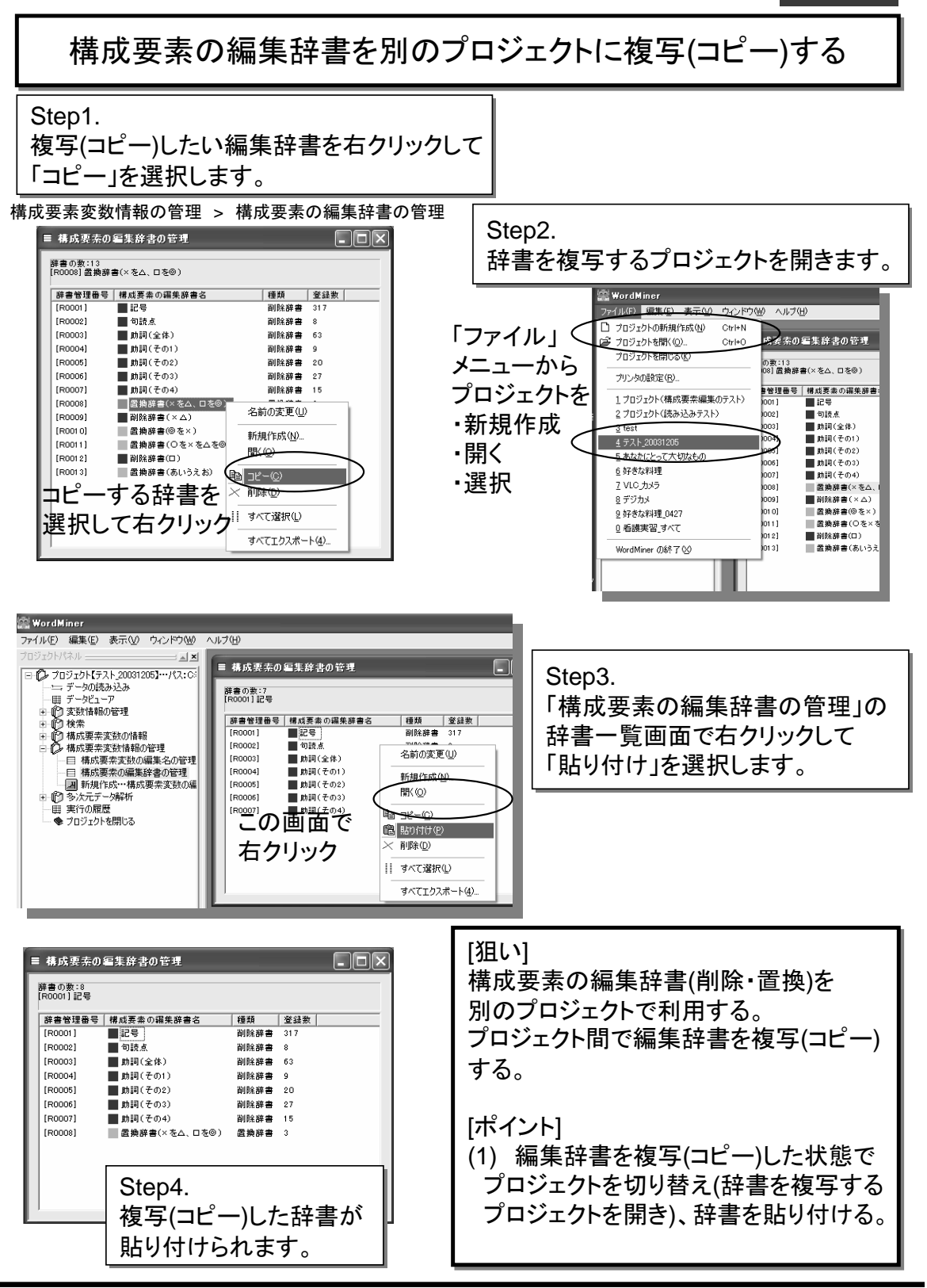

WordMiner recipe

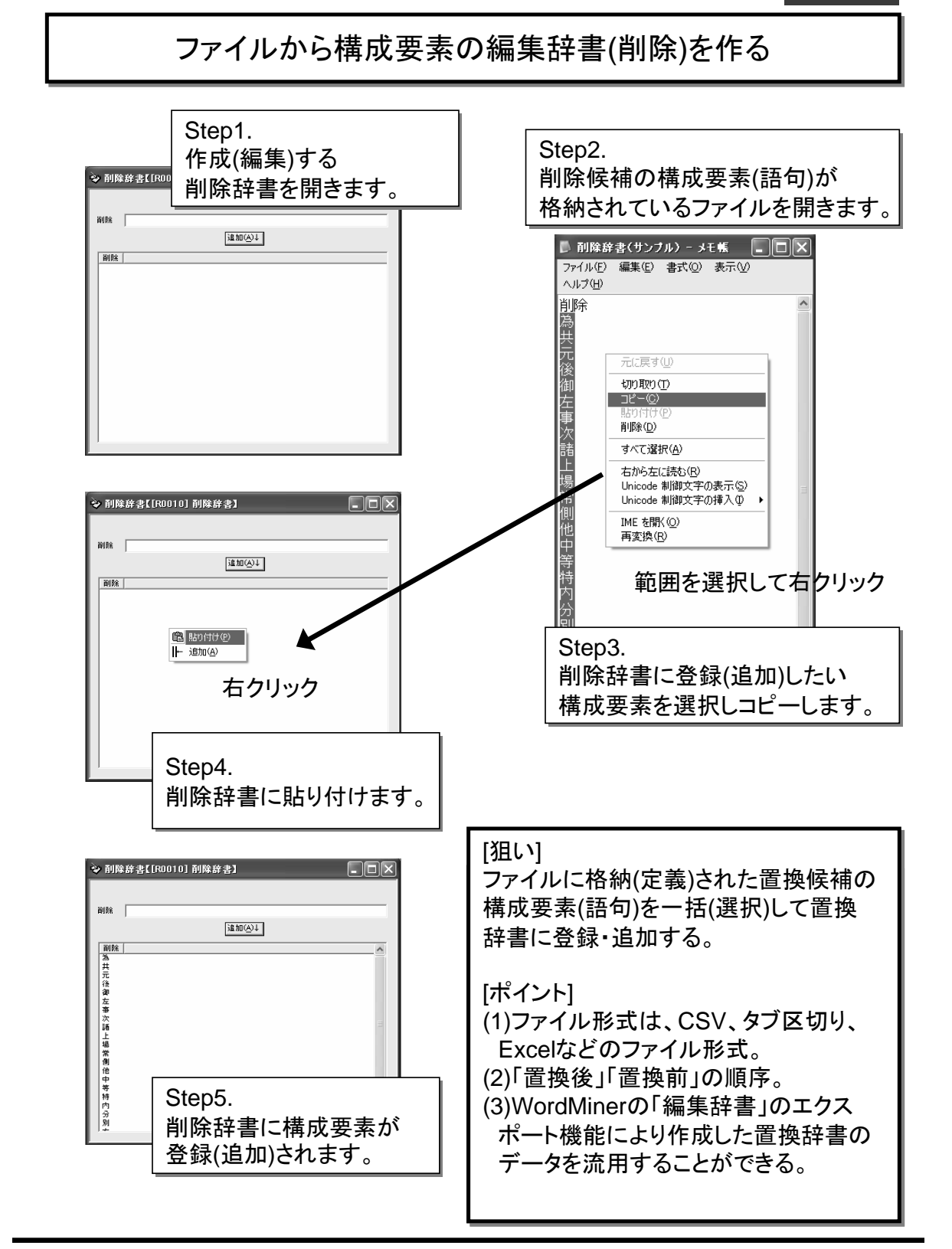

WordMiner recipe

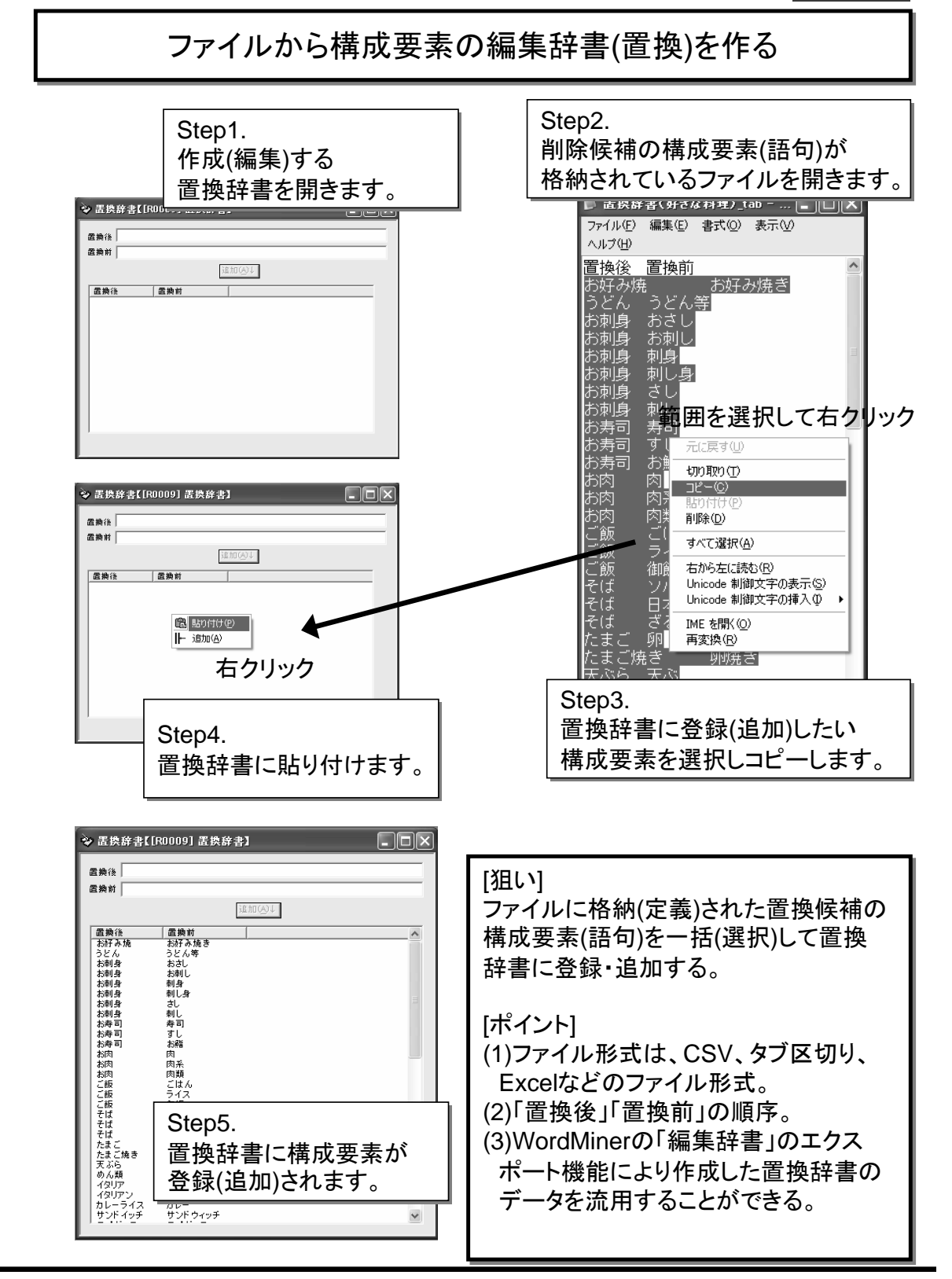

WordMiner recipe

All Rights Reserved, Copyright Heiwa Information Center

# 構成要素の編集辞書(置換)をエクスポート(ファイル出力)する

Step1.

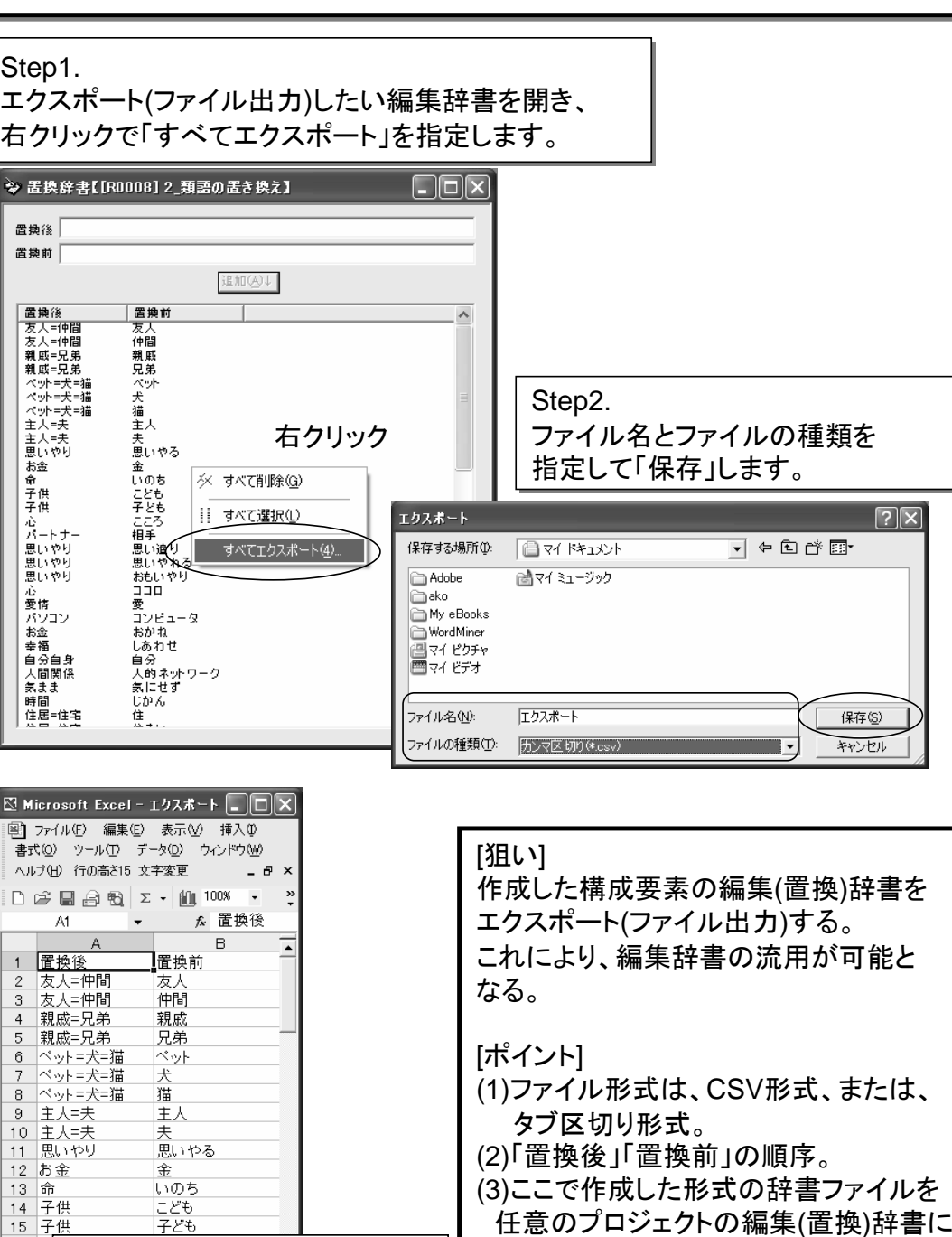

WordMiner recipe

16 心<br>17 戸<br>18 思

Step3.

置換辞書の内容がエクスポート

(ファイル出力)されます。

登録(追加)することができる。

これにより、作成した編集辞書を別の プロジェクトで利用することができる。

All Rights Reserved, Copyright Heiwa Information Center

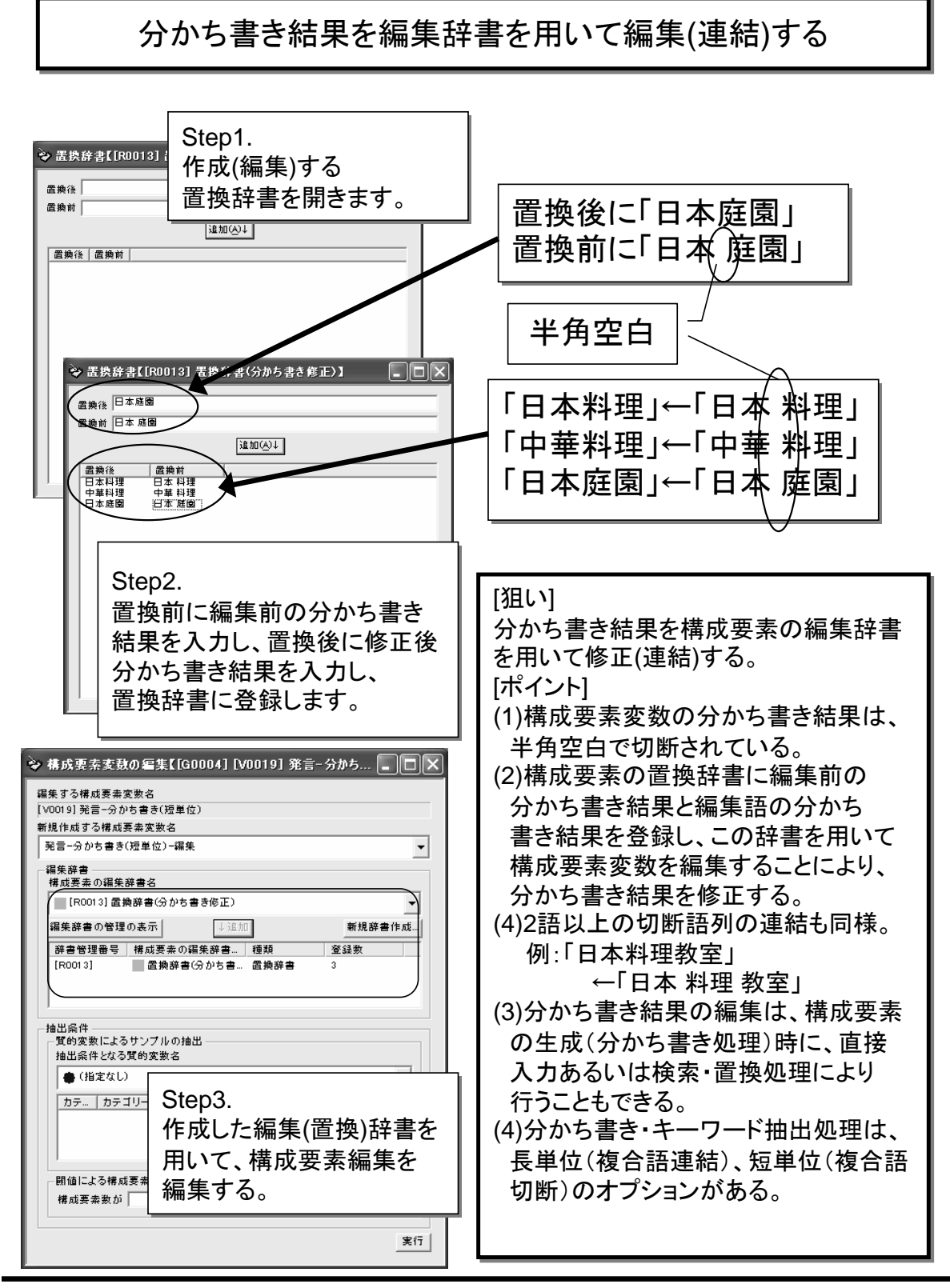

WordMiner recipe

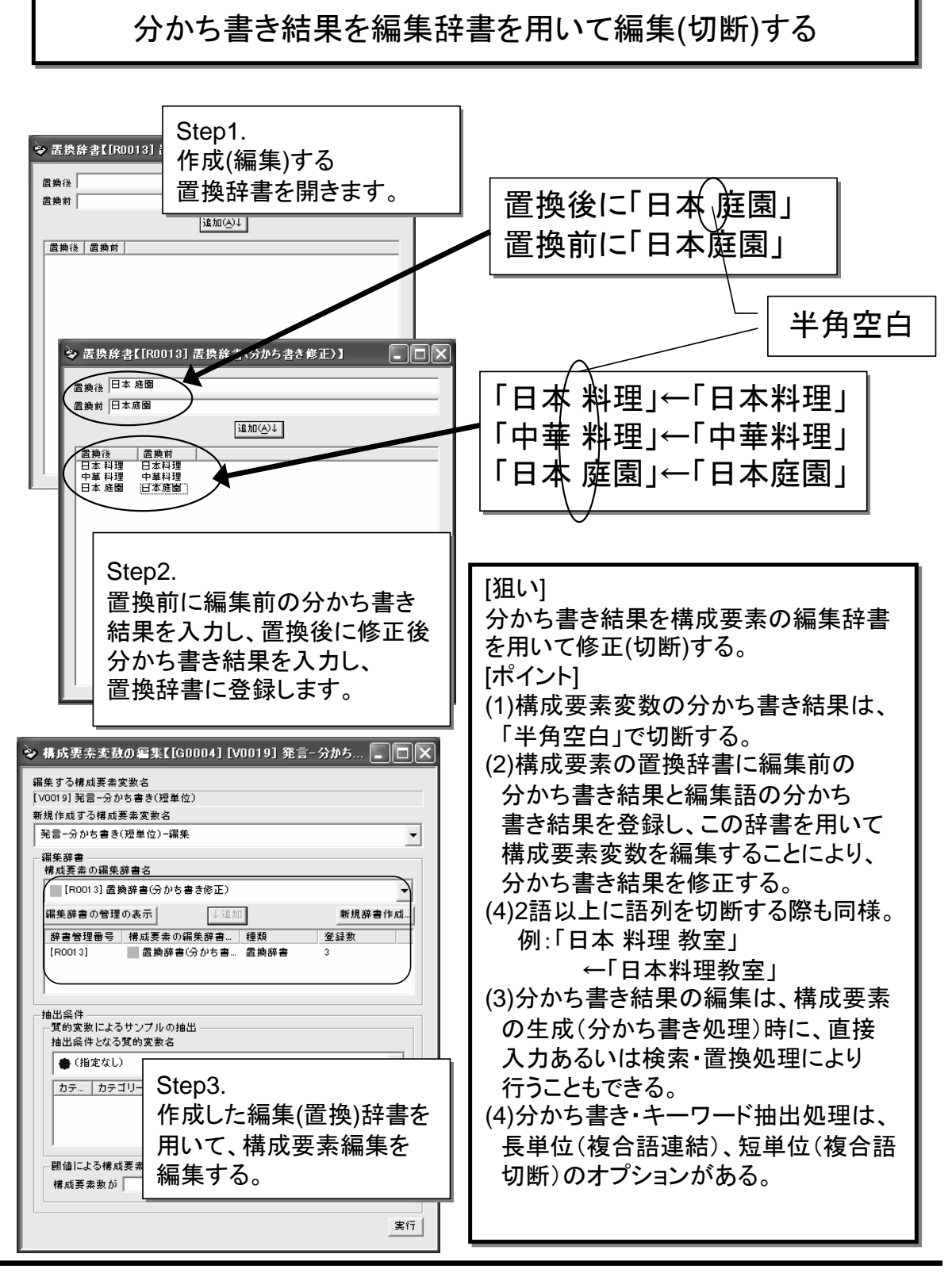

WordMiner recipe

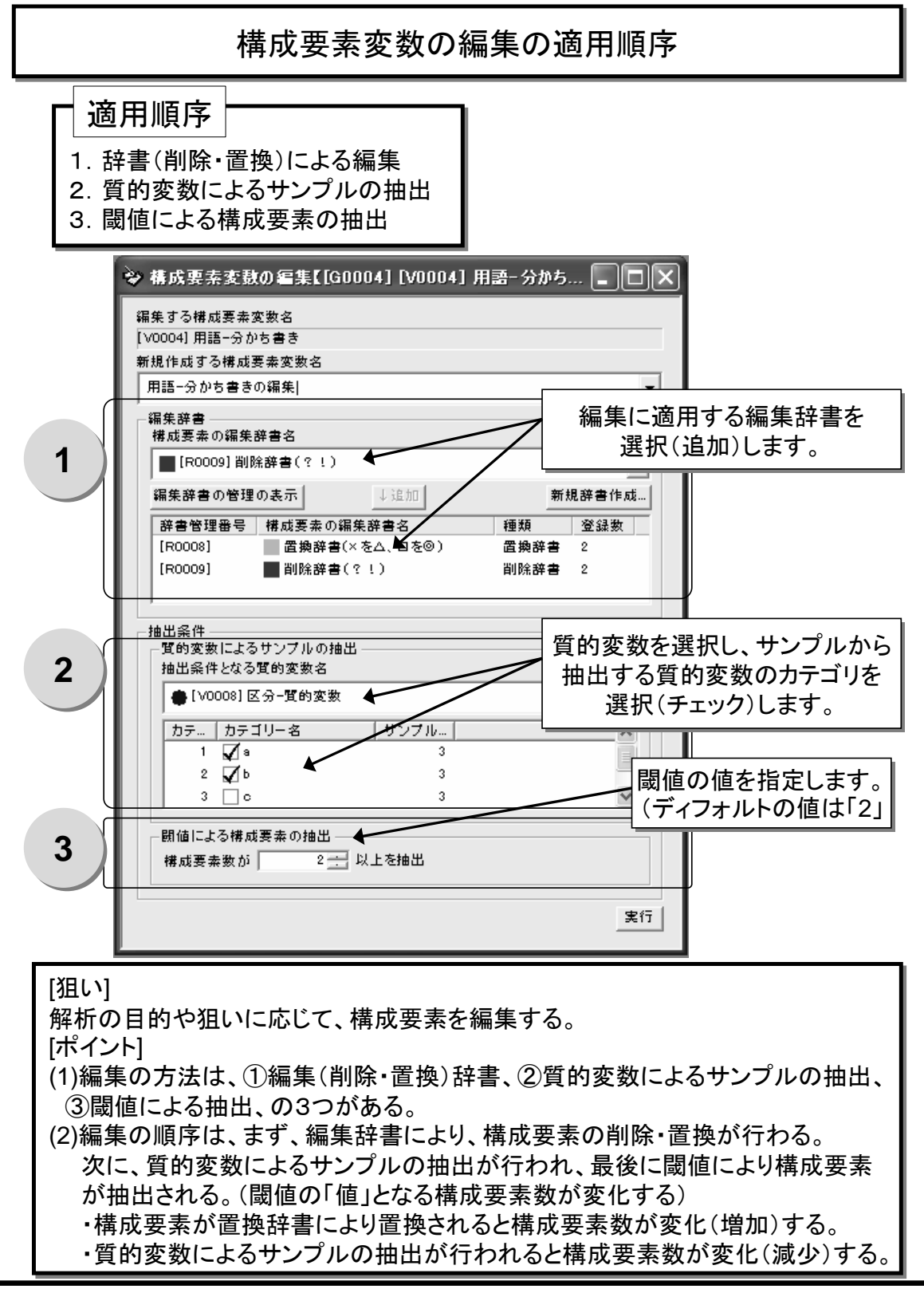

WordMiner recipe **All Rights Reserved, Copyright Heiwa Information Center** 

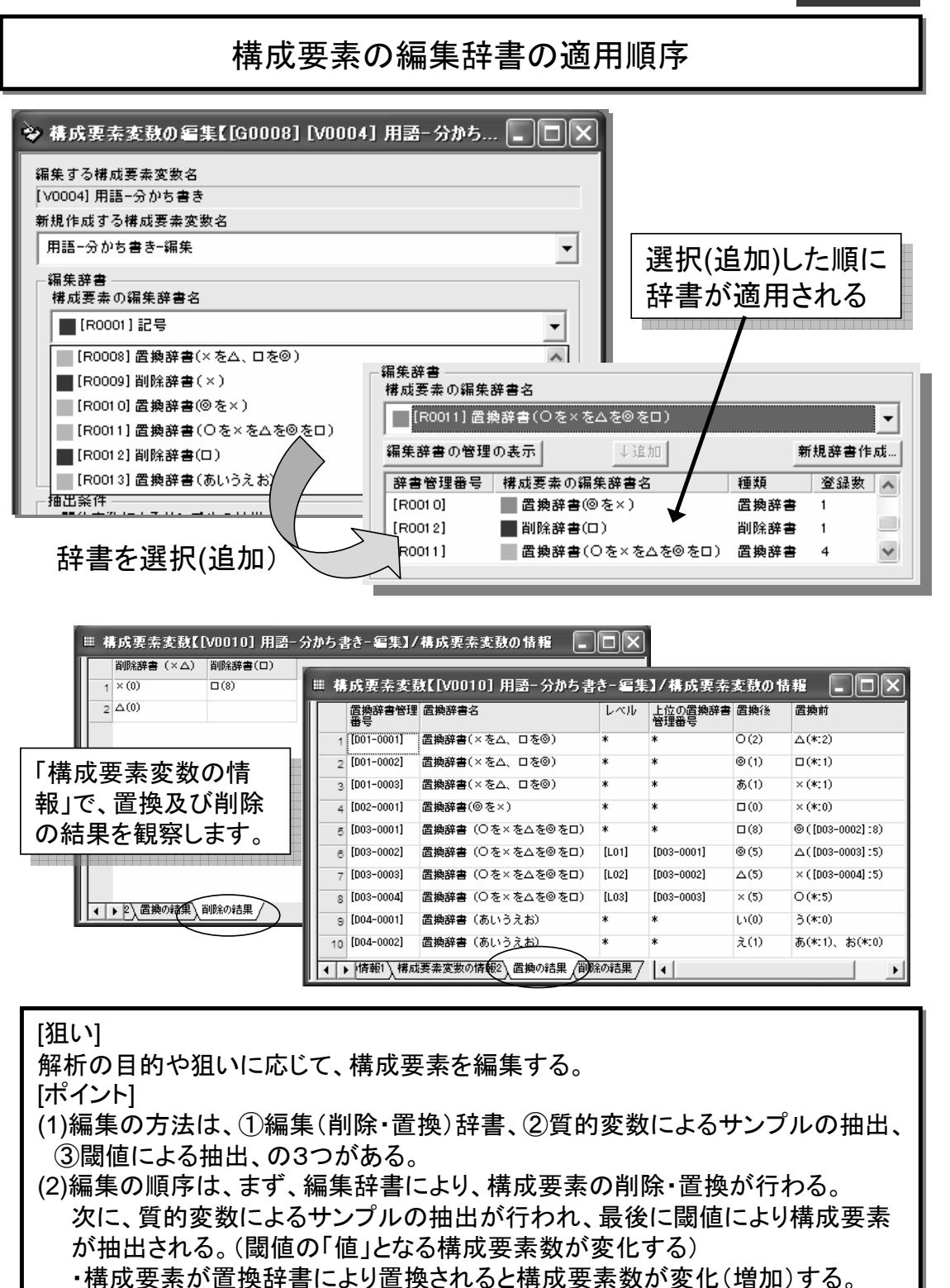

・質的変数によるサンプルの抽出が行われると構成要素数が変化(減少)する。

WordMiner recipe

# 構成要素の編集辞書の適用結果の確認

#### 「構成要素変数の情報」で、編集後の構成要素変数を指定し、 編集辞書の適用結果を観察します。 **WordMiner** 置換後 – 置換前 ファイル(E) 編集(E) 表示(V) ウィンドウ(M) ヘルプ(H) プロジェカトパネル  $=$   $\triangle$   $\times$ Ⅲ 構成要素変数【[V0034] ?あなたにとって大切なもの−分から書き−編集】/構成要素変数の情報 **na** □ ② プロジェクト【あなたにとって大切なもの - - - - - - - - - - - - -<br>|上位の置||置換後<br>|換辞書管|<br>|理番号| **西換辞書管理 置換辞書名**<br>|番号 置換前 ニ データの読み込み || データビューア 主人=夫(7) 一冊 / ブローク<br>日 ◎ 変数情報の管理<br>日 ◎ 横索<br>日 ◎ 構成要素変数の情報  $f002 - 00161$ -<br>2.類語の置き換え 主人(\*:0)、夫(\*:7) 住(\*:4)、住まい(\*:1)、住み(\*:1)、住みやすい(\*:2)、住む<br>(\*:6)、住める(\*:2)、住んで(\*:2)、住居(\*:4)、住宅(\*:6)、<br>ココロ(\*:1)、こころ(\*:5)  $f002 - 00171$ 2 類語の置き換え 住民=住宅(29) 39 [002-0018] -<br>2.距距の置き網ター  $2.60$ ● 【IV0011】?あなたにとって大  $\overline{1002 - 00191}$ 2 頼語の置き換え **朝**(26) 義母(\*:1)、父(\*:0)、父親(\*:1)、父母(\*:1)、母(\*:1)、母親<br>(\*:1)、両親(\*:21) · ■ 【 [V0012] ?あなたにとって大· (\* 1)、回親(\* 21)<br>- 兄弟(\* 14)、親戚(\* 7)、親族(\* 4)、親類(\* 2)、祖父(\* 1)<br>- 祖父母(\* 1)、祖母(\* 2)<br>- 人的ネットワーク(\* 0)  $41$  [D02-0020] |<br>|2\_類語の置き換え| **親戚=兄弟(31)**  $42$  [D02-0021] 2 頼語の置き換え 大問関係(0) ● 【IV0015】あなたにとって大ち || 【IV0019】あなたにとって大も  $43$  [D02-0022] 2 類語の置き換え 地位(3) ステイタス(\*:1)、評価(\*:2) **■ 【IV0020】 あなたにとって大く** [002-0023] 2\_類語の置き換え 能力=才能(11) 才能(\*:3)、能(\*:1)、能力(\*:7) · | 【【い0021】 あなたにとって大ち · 田【 N0022] あなたにとって大も 4月 [002-0024] 2 類語の置き換え 置い物(1) ショッピング(\*1) ■ 【Ⅳ0023】 あなたにとって大ち 。<br>48【002-0025】 2\_類語の置き換え 毎日=日ク(12) 日々(\*:5). 毎日(\*:7) : ILV0024] 1番目に大切なも - 田【 【V0025】 次に大切なもの- $\hat{\mathbf{m}}(3)$ いのち(\*:3) | 【【N0026】1番目に大切なも |<br>|仲間(\*:8)、友だち(\*:1)、友人(\*:232)、友達(\*:0)|  $48$  [DO2-0027] 2.類語の置き換え 友人=仲間(241) H twoozij actorized  $[003 - 0001]$ いろいろな(4) いろいろ(\*1)、様々(\*3)  $\sum_{i=1}^{\infty}$ 3 編集置換 · Ⅲ 【【V0034】 ?あなたにとって大 ● 構成要素変数情報の管理  $[003 - 0002]$ 3. 編集置換 すべて(7) 全て([D03-0044]:7) 目 構成要素変数の編集名の 「置換の結果」タブ(シート)  $[003 - 000]$ 3. 編集置換 つきあい(9)  $\overline{51}$ 構成要素の編集辞書の管1 **国 新規作成…構成要素変数** (1) お越要素変数の情報1 精成要素変数の情報2 置換の結果 (2+4) ※置換辞書を適用して構成要素を 多次元データ解析 編集した場合に作成される ■ 構成要素の編集辞書の管理  $\Box$ o $\boxtimes$ ≫ 構成要素変数の編集【[G0011] [V0011] ?あなたに∠っ… ■■■||×| 辞書の数:14<br>[R0001] 記号 編集する構成要素変数名<br>[V0011] ?あなたにとって大切なもの-分かち書き 編集辞書 新規作成する構成要素変数名 第一 计分角件 株式要素の 7あなたにとって大切なもの-分かち書き-編集  $F(0011)$ 雷糖雞書  $\overline{23}$ 適用した編集辞書と [R0008] |■2.類語の置き換え 置換辞書  $76$ 編集辞書<br>|構成要素の編集辞書名<br>| r<br>Connot .<br>Іоля<del>ства</del>  $# 1639 +$  $\mathbf{A}$ その適用順序 ■ [R0001] 記号 [R0012] —<br>■ 4記号や助詞の削除 **削除辞書** 388  $[$  R0010] ■5.解析の対象外 削除辞書 170 ·<br>編集産書の管理の表示 |  $\perp$  is an  $\parallel$ 新規辞書作成. ■■ -----------------<br>■ 6.最通化(闘値3向け) EROOL31 雷地辞書 登録数  $\overline{\phantom{a}}$ <sub>理解</sub><br>置換辞書 [R0001]  $E_{E}$ 削除辞書  $317$  $\overline{\cdot}$ [R0002] ■句読点 削除辞書  $\ddot{\text{a}}$ [ R0009] ■3. 編集置換 置換辞書  $84$ **Eponnal**  $\blacksquare$  this (  $\neq$  0.1) 副除辞書 [R0005] ■助詞(その2) 削除辞書 20 抽出条件<br>|-質的変数によるサンプルの抽出<br>| 抽出条件となる質的変数名<br>| ▲ 2001年2012 [R0006] ■ 助詞(その3) 削除辞書  $^{27}$ ER00071 ■助詞(その4) 副院辞書 15 ● (指定なし) [R0003] ■助詞(全体) 削除辞書 63  $\vert \cdot \vert$ R0014 の<br>置換辞書 カテ… カテゴリー名 [狙い] 編集辞書(置換)の適用結果を確認する。 聞値による構成要素の抽出 構成要素数が [ポイント] (1)置換辞書の適応履歴を確認することができる。 ・置換辞書の名称 ・置換後の構成要素とその置換総数 ・置換前の構成要素とその構成要素数 (2)編集した構成要素変数ごとに編集辞書の適用履歴を確認する。

WordMiner recipe

# 固有の構成要素からなる構成要素変数を作成する

ここでは、2つの構成要素変数から、固有の構成要素からなる構成要素変数を作成する例で示す。

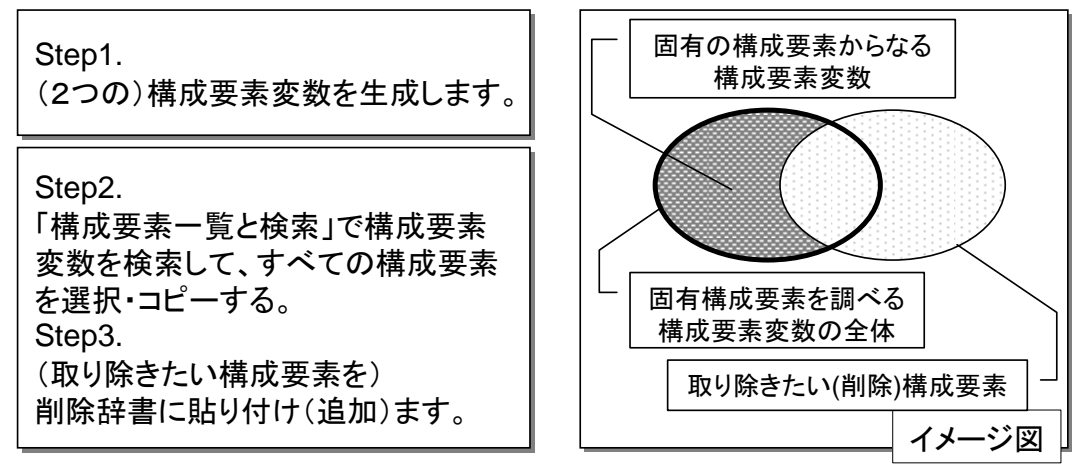

ここまでは、[ 「構成要素一覧と検索」から構成要素の編集辞書(削除)を作る]と同じ。

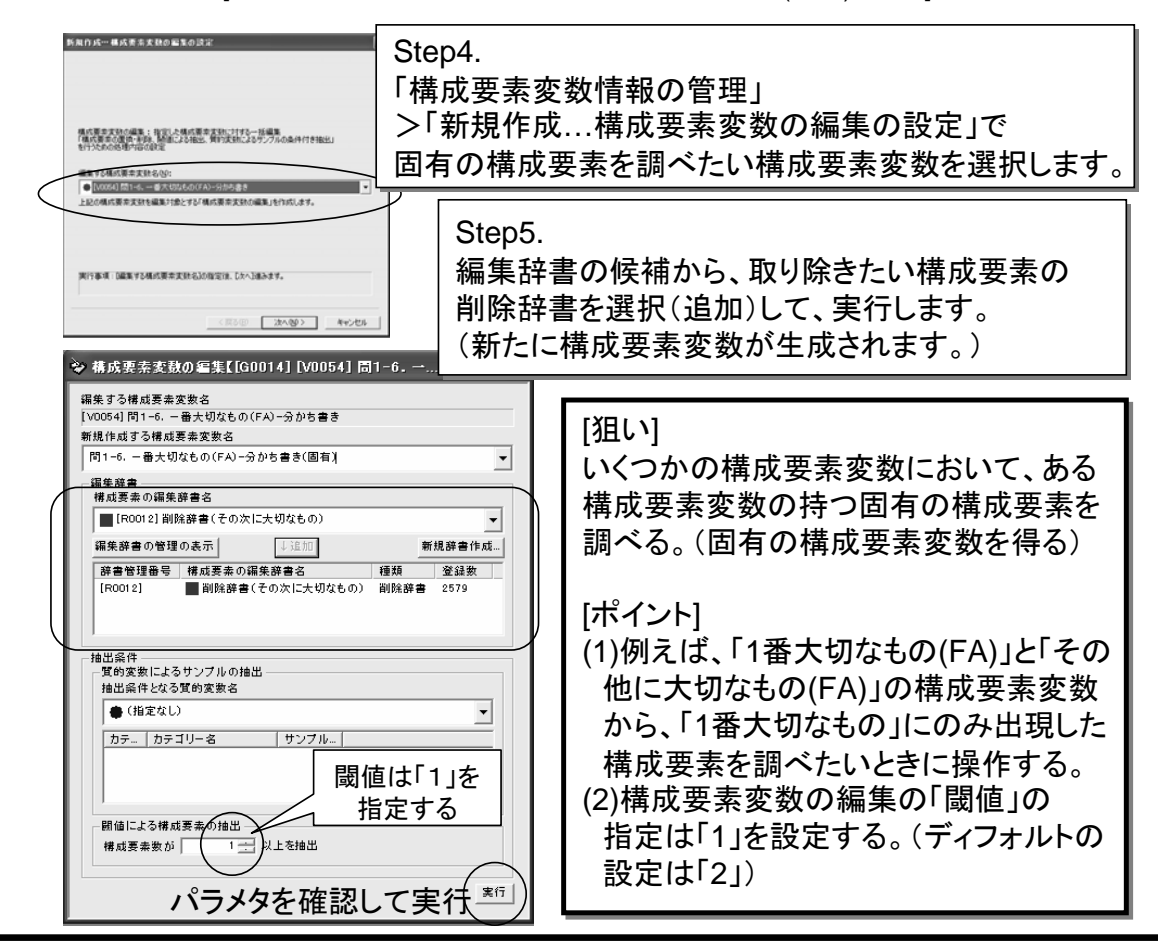

WordMiner recipe **All Rights Reserved, Copyright Heiwa Information Center** 

# 共通の構成要素からなる構成要素変数を作成する

ここでは、2つの構成要素変数から、固有の構成要素からなる構成要素変数を作成する例で示す。

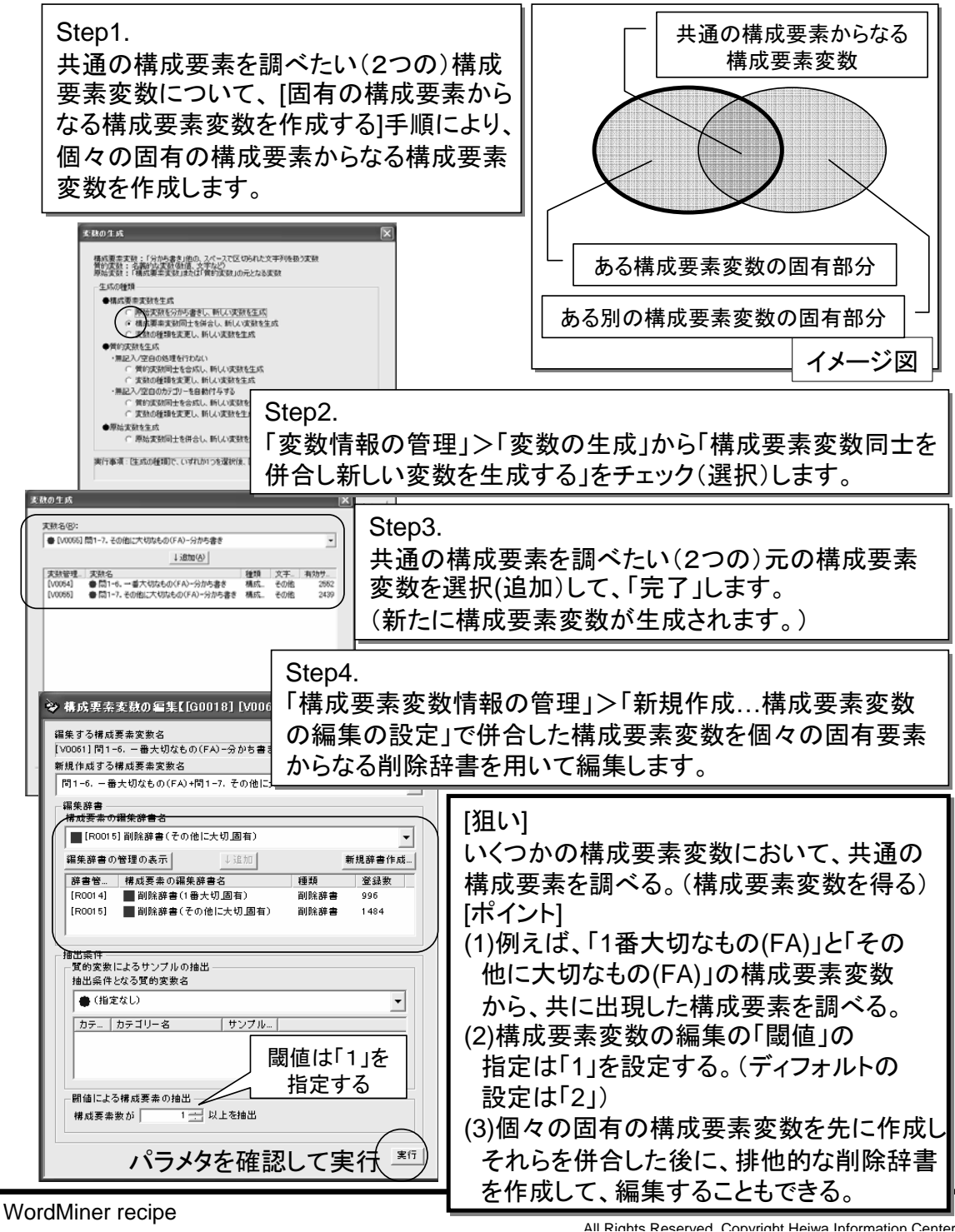

# 特定の構成要素からなる構成要素変数を作成する

ここでは、ファイルに記述(特定)された単語や語句(構成要素)のみからなる構成要素変数を 作成(編集)する例で示す。

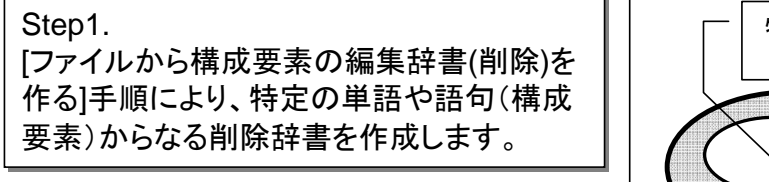

# Step2.

特定の構成要素からなる構成要素変数に 編集したい元の構成要素変数を、[Step1]で 作成した削除辞書を用いて編集します。 (特定の構成要素を除いた構成要素からなる 構成要素変数が生成されます。)

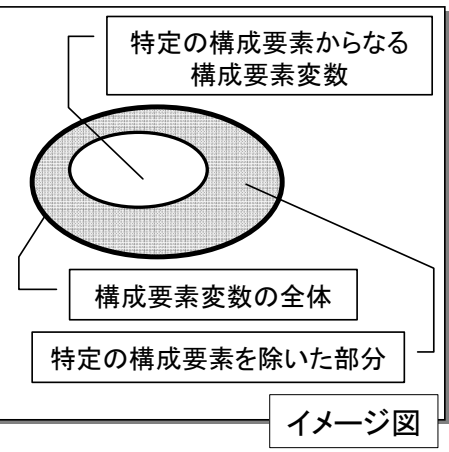

# Step3.

[Step2]で作成した「特定の構成要素を除いた構成要素変数」について、[「構成 要素一覧と検索」から構成要素の編集辞書(削除)を作る]手順により、削除辞書を 作成します。

# Step4.

特定の構成要素からなる構成要素変数に編集したい元の構成要素変数を、 [Step3]で作成した特定の構成要素以外の構成要素からなる削除辞書を用いて 編集します。

# [狙い]

ファイルなどに定義した特定の単語や語句(構成要素)のみからなる構成要素 変数を作成する。

# [ポイント]

(1)例えば、別に定義されている「人間関係」や「所有物」などの用語集にもとづき、 「1番大切なもの(FA)」の構成要素変数を編集する。

(2)構成要素変数の編集時の「閾値」の指定は「1」を設定する。(ディフォルトの 設定は「2」)